### **Unidades de Disco**

Número de peça: 404156-201

Março de 2006

Este guia descreve a unidade de disco rígido do computador e a unidade de disco óptico.

## **Sumário**

#### **[1](#page-2-0) [Cuidados com as unidades](#page-2-1)**

#### **[2](#page-4-0) [Luz da unidade](#page-4-1)**

#### **[3](#page-5-0) [Unidade de disco rígido](#page-5-1)**

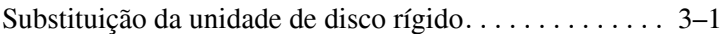

#### **[4](#page-10-0) [Unidades ópticas](#page-10-1)**

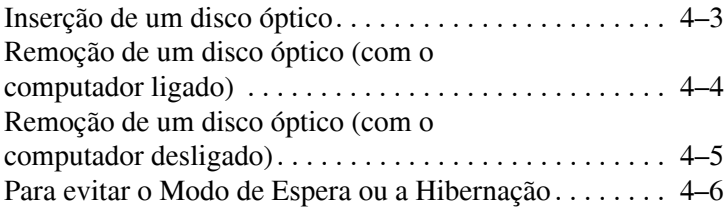

## <span id="page-2-1"></span><span id="page-2-0"></span>**Cuidados com as unidades**

As unidades são componentes frágeis que devem ser manipulados com cuidado. Consulte as seguintes medidas de precaução antes de manusear uma unidade. Precauções adicionais são fornecidas com os procedimentos aos quais se aplicam.

Ä**CUIDADO:** Para diminuir o risco de danos ao computador, danos à unidade ou perda de informações, observe as seguintes precauções:

- Inicie o Modo de Espera e aguarde até que a tela se apague antes de mover o computador ou uma unidade de disco rígido externa de um local para outro.
- Antes de manipular a unidade, descarreque a eletricidade estática tocando a superfície metálica sem pintura da unidade.
- Não toque nos pinos do conector em uma unidade removível ou no computador.
- Segure a unidade cuidadosamente; não derrube ou comprima a unidade.
- Antes de remover ou inserir uma unidade, desligue o computador. Se estiver em dúvida quanto ao computador estar desligado ou em Hibernação, ligue-o e, em seguida, desligue-o através do sistema operacional.
- $\blacksquare$  Não force a unidade excessivamente ao colocá-la no respectivo compartimento.
- $\blacksquare$  Não use o teclado ou mova o computador enquanto a unidade óptica estiver gravando informações em um disco. O processo de gravação é sensível a vibrações.
- Quando a bateria for a única fonte de alimentação, verifique se ela possui carga suficiente antes de gravar um disco.
- Evite expor a unidade a condições extremas de temperatura ou umidade.
- Evite expor a unidade a líquidos. Não borrife produtos de limpeza.
- Remova a mídia da unidade antes de remover a unidade do compartimento, ou de viajar, transportar ou guardar a unidade.
- Se uma unidade precisar ser enviada por correio, embale-a em plástico tipo bolha ou outro tipo de embalagem com proteção adequada e cole uma etiqueta com a inscrição "FRÁGIL".
- Evite expor a unidade a campos magnéticos. Dispositivos de segurança com campos magnéticos incluem os dispositivos de detecção de metal existentes nos aeroportos. Os dispositivos de segurança de aeroportos que verificam a bagagem, como esteiras rolantes, utilizam raios X em vez de magnetismo e não danificarão uma unidade.

## **Luz da unidade**

<span id="page-4-1"></span><span id="page-4-0"></span>A luz da unidade pisca quando a unidade de disco rígido principal ou uma unidade óptica está sendo acessada.

Em determinados modelos, a luz da unidade assume a cor âmbar quando o computador sofre uma queda ou é transportado estando com alimentação por bateria. Quando a luz da unidade assume a cor âmbar, isso indica que a unidade de disco rígido foi temporariamente estacionada pelo HP Mobile Data Protection.

Seu computador pode ter uma aparência ligeiramente diferente da exibida nas ilustrações deste capítulo.

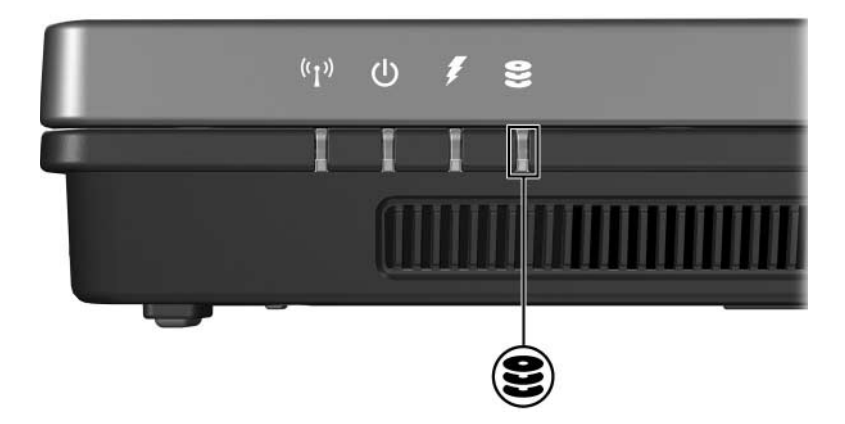

## <span id="page-5-0"></span>**Unidade de disco rígido**

#### <span id="page-5-2"></span><span id="page-5-1"></span>**Substituição da unidade de disco rígido**

Ä**CUIDADO:** Para evitar que o sistema trave e perca informações:

Desligue o computador antes de remover a unidade de disco rígido do respectivo compartimento. Não remova a unidade de disco rígido com o computador ligado, em modo de espera ou em hibernação.

Se estiver em dúvida quanto ao computador estar desligado ou em hibernação, ligue-o pressionando o botão Liga/Desliga. Em seguida, desligue-o através do sistema operacional.

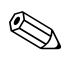

Seu computador pode ter uma aparência ligeiramente diferente das exibidas nas ilustrações deste capítulo.

Para remover a unidade de disco rígido:

- 1. Salve seu trabalho.
- 2. Desligue o computador e feche o monitor.
- 3. Desconecte todos os dispositivos externos conectados ao computador.
- 4. Desconecte o cabo de alimentação da tomada de CA.
- 5. Vire o computador de cabeça para baixo sobre uma superfície plana.
- 6. Retire a bateria do computador.
- 7. Com a baia da unidade de disco rígido voltada para você, desaperte os dois (2) parafusos da tampa da unidade de disco rígido  $\bullet$ .
- 8. Erga a tampa da unidade de disco rígido @ removendo-a do computador.

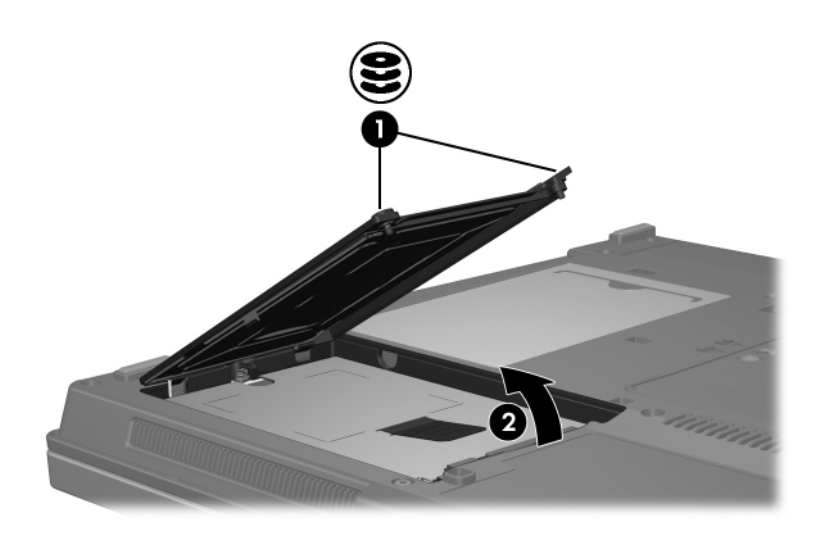

- 9. Desaperte o parafuso da unidade de disco rígido  $\bullet$ .
- 10. Puxe a lingüeta da unidade de disco rígido @ para a esquerda para desconectar a unidade.
- 11. Retire a unidade de disco rígido <sup>3</sup> do computador.

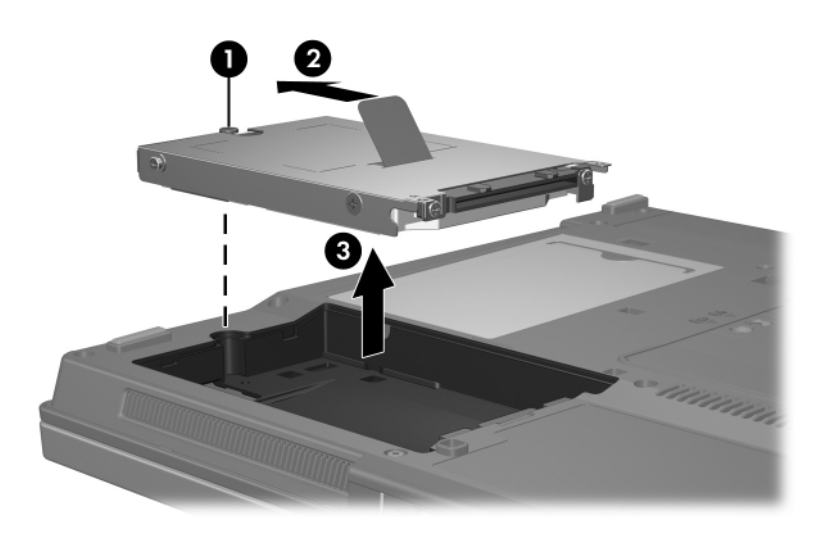

Para instalar uma unidade de disco rígido:

- 1. Insira a unidade de disco rígido no compartimento  $\bullet$ .
- 2. Puxe a lingüeta da unidade de disco rígido  $\bullet$  para a direita para conectar a unidade.
- 3. Aperte o parafuso da unidade de disco rígido <sup>6</sup>.

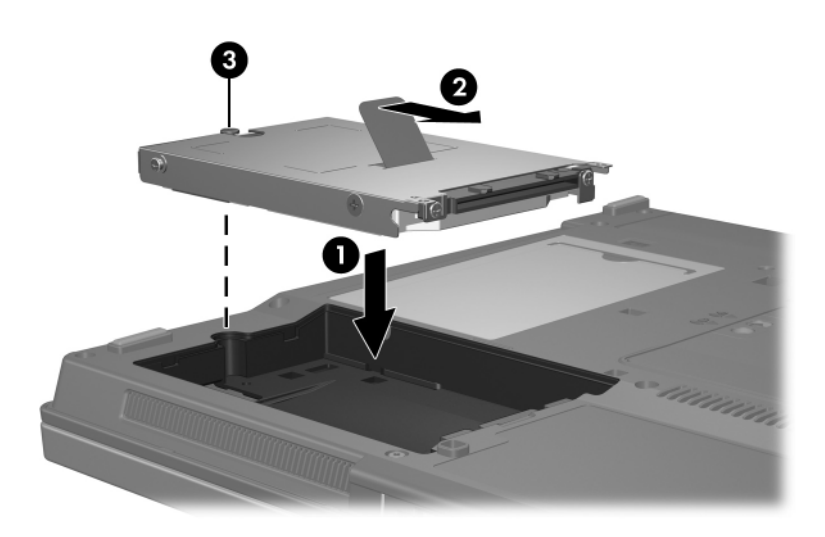

- 4. Alinhe as lingüetas  $\bullet$  na tampa da unidade de disco rígido com as aberturas no computador.
- 5. Feche a tampa <sup>2</sup>.
- 6. Aperte os parafusos da tampa da unidade de disco rígido <sup>6</sup>.

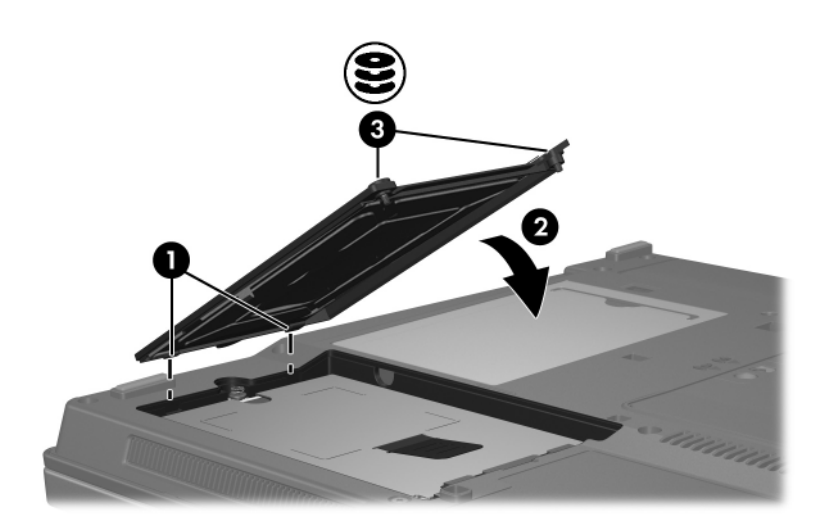

# **Unidades ópticas**

<span id="page-10-1"></span><span id="page-10-0"></span>Uma *unidade óptica*, como uma unidade de DVD-ROM, suporta discos ópticos (CDs e DVDs). Esses discos são utilizados para armazenar ou transportar informações e reproduzir música e filmes. DVDs possuem maior capacidade do que CDs.

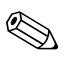

Seu computador pode ter uma aparência ligeiramente diferente das exibidas nas ilustrações deste capítulo.

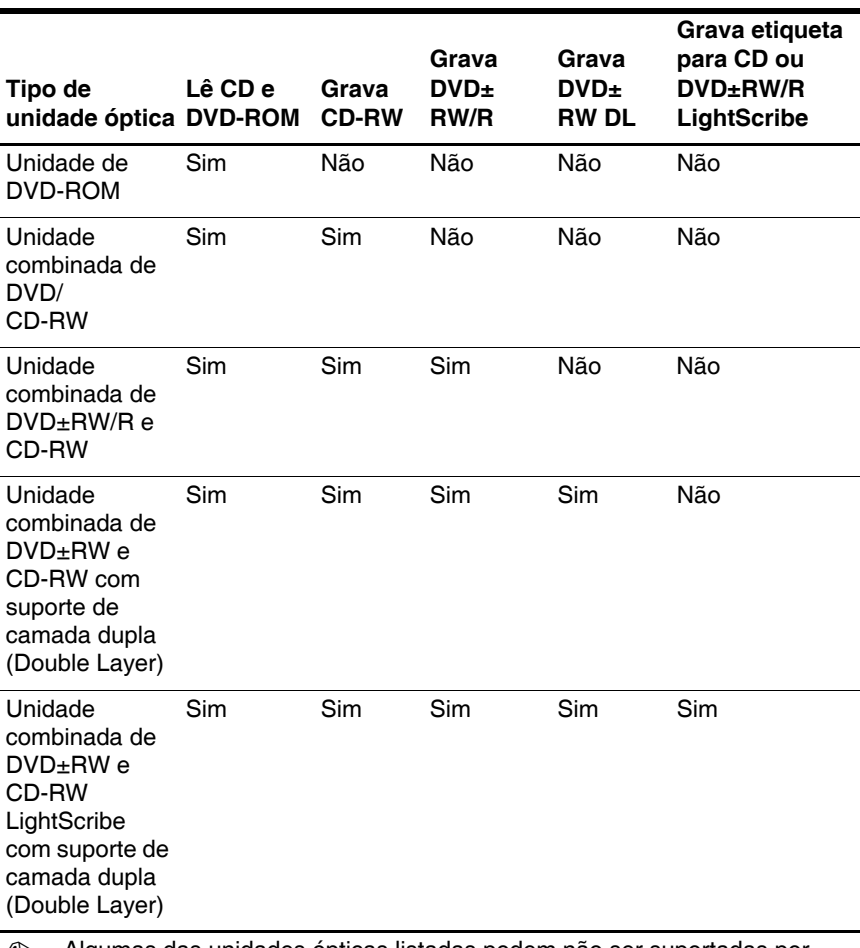

O computador pode ler ou gravar em unidades ópticas, conforme descrito na tabela a seguir.

**Algumas das unidades ópticas listadas podem não ser suportadas por** seu computador. As unidades listadas não são necessariamente todas as unidades ópticas suportadas.

### <span id="page-12-0"></span>**Inserção de um disco óptico**

- 1. Ligue o computador.
- 2. Pressione o botão de liberação  $\bullet$  na frente da unidade para liberar a bandeja de mídia.
- 3. Puxe a bandeja para fora  $\bullet$ .
- 4. Segure o CD ou DVD pelas bordas para evitar tocar nas superfícies planas e, em seguida, posicione o disco sobre o eixo da bandeja com a etiqueta voltada para cima.

Se a bandeja não estiver totalmente acessível, incline o disco cuidadosamente para posicioná-lo no eixo.

5. Pressione cuidadosamente o disco <sup>3</sup> no eixo da bandeja até que fique fixo no lugar.

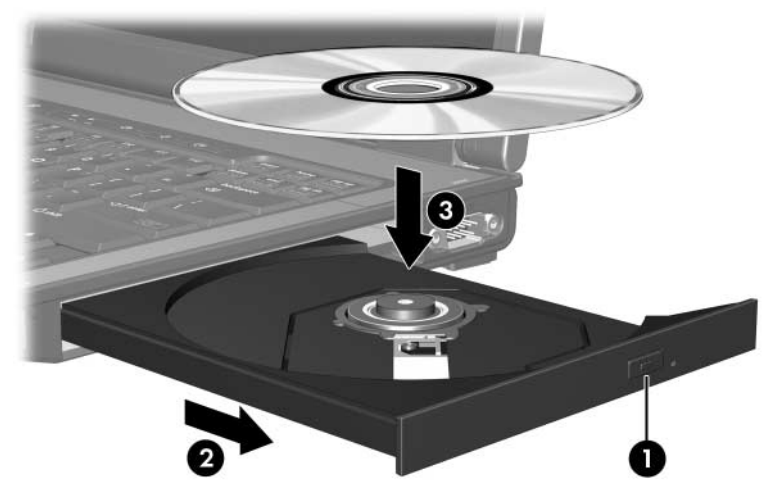

6. Feche a bandeja de mídia.

É normal ocorrer uma curta pausa após a inserção de um disco. Se não tiver selecionado um reprodutor de mídia padrão, uma caixa de diálogo Reprodução Automática é exibida. Ela solicita que você informe como deseja utilizar o conteúdo da mídia.

## <span id="page-13-0"></span>**Remoção de um disco óptico (com o computador ligado)**

Se o computador estiver sendo executado com alimentação por bateria ou externa:

- 1. Ligue o computador.
- 2. Pressione o botão de liberação  $\bullet$  na frente da unidade para liberar a bandeja de mídia e, em seguida, puxe a bandeja para fora  $\mathbf{\Theta}$ .
- 3. Retire o disco  $\bullet$  da bandeja pressionando cuidadosamente o eixo enquanto ergue as bordas externas do disco. Segure o disco pelas bordas para evitar tocar as superfícies planas.

Se a bandeja não estiver totalmente acessível, incline o disco cuidadosamente para removê-lo.

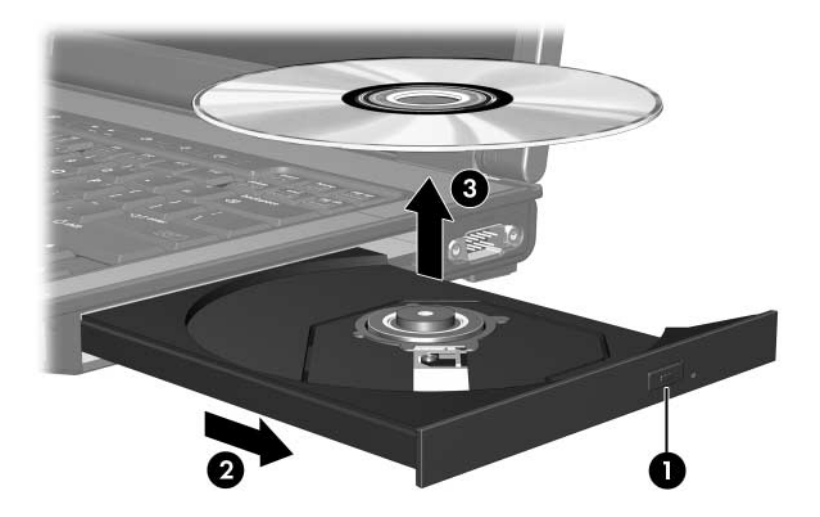

4. Feche a bandeja de mídia e coloque o disco em uma caixa de proteção.

### <span id="page-14-0"></span>**Remoção de um disco óptico (com o computador desligado)**

Se a alimentação por bateria ou externa não estiver disponível:

- 1. Insira a ponta de um clipe de papel  $\bullet$  no acesso de liberação da parte frontal da unidade.
- 2. Pressione cuidadosamente até a bandeja abrir, em seguida puxe-a para fora **2**.
- 3. Retire o disco  $\bullet$  da bandeja pressionando cuidadosamente o eixo enquanto ergue as bordas externas do disco. Segure o disco pelas bordas para evitar tocar as superfícies planas.

Se a bandeja não estiver totalmente acessível, incline o disco cuidadosamente para removê-lo.

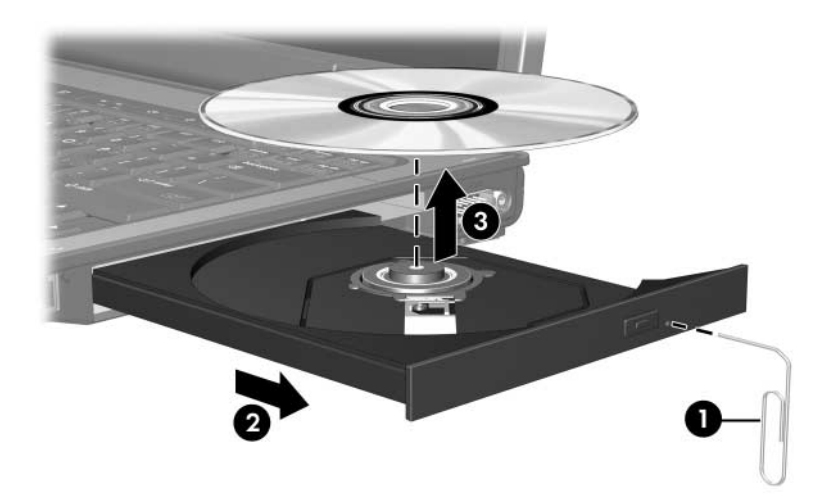

4. Feche a bandeja de mídia e coloque o disco em uma caixa de proteção.

### <span id="page-15-0"></span>**Para evitar o Modo de Espera ou a Hibernação**

Ä**CUIDADO:** Para evitar possível degradação de vídeo e áudio, ou perda da funcionalidade de reprodução de áudio ou vídeo, não inicie o Modo de Espera ou a Hibernação quando estiver lendo ou gravando em um CD ou DVD.

Para evitar a perda de informações, não inicie o Modo de Espera ou a Hibernação ao gravar em um CD ou DVD.

Se o Modo de Espera ou a Hibernação for iniciado acidentalmente durante a reprodução de mídia em uma unidade (como um CD ou DVD):

- A reprodução pode ser interrompida.
- Q O seguinte aviso pode ser exibido: "Colocar o computador em Hibernação ou no Modo de Espera pode interromper a reprodução. Deseja continuar?". Clique em **Não**.
- Pode ser necessário reiniciar o CD ou DVD para retomar a reprodução de áudio ou vídeo.

© Copyright 2006 Hewlett-Packard Development Company, L.P.

As informações contidas neste documento estão sujeitas a alterações sem aviso. As únicas garantias para produtos e serviços da HP são as estabelecidas nas declarações de garantia expressa que acompanham tais produtos e serviços. Nada aqui contido deve ser interpretado como constituindo uma garantia adicional. A HP não será responsável por omissões, erros técnicos ou erros editoriais contidos neste documento.

Unidades de Disco Primeira edição: Março de 2006 Número de peça: 404156-201